# **8 Seleção das interfaces**

Este capítulo apresenta a etapa inicial da fase empírica da pesquisa, que consistiu da escolha do tipo de interface a ser estudada e da seleção dos objetos materiais aos quais os testes foram aplicados. O texto é iniciado com a relação das interfaces existentes, prossegue pelos procedimentos de seleção e é finalizado com a descrição de duas interfaces selecionadas.

## **8.1. Relação de interfaces existentes**

O objeto material para os testes foram interfaces para recuperação de informação em acervos de bibliotecas universitárias. Dada a quantidade de instituições com essa característica, foram estabelecidos os seguintes critérios:

- 1. bibliotecas universitárias de universidades federais;
- 2. link para biblioteca explícito no primeiro nível de menus da página inicial do *website* da universidade;
- 3. sistemas utilizados por mais de uma universidade, ao invés de sistemas desenvolvidos para uma biblioteca em particular e
- 4. avaliação bibliotecários.

O levantamento inicial registrou a existência de 44 *websites* de universidades federais. Dentre esses, verificou-se que há 30 *websites* com bibliotecas *on-line*, 23 dos quais com link explícito na página inicial do *website* da universidade<sup>46</sup>. Desses 23 resultou que:

- **.** 3 utilizavam sistema Personal Home Library (PHL);
- **2** utilizavam sistema Pergamum;
- **2** utilizavam sistema Aleph;

 $\overline{a}$ 

! 6 utilizavam sistemas proprietários;

<sup>46</sup> Esses dados podem ter sofrido alterações desde o início da pesquisa. Faz-se necessário registrar que a data de finalização do levantamento foi 03/09/2005.

- ! 9 utilizavam os seguintes sistemas: Argonauta, Bibliotech, Chamaleon, VTLS, SIGA Biblioteca, OrtoDocs, iAH, Thesaurus, Caribe e
- ! 1 biblioteca *on-line* estava fora do ar.

O quadro a seguir discrimina as bibliotecas *on-line* presentes em sites de bibliotecas universitárias federais.

| Levantamento feito em 03/09/2005)                                                                  |                         |                          |                   |
|----------------------------------------------------------------------------------------------------|-------------------------|--------------------------|-------------------|
|                                                                                                    | <b>Biblioteca</b>       | Link na                  |                   |
| Universidade                                                                                       | on-line                 | página inicial           | Sistema           |
| Univ. Fed. de Santa Catarina - www.ufc.br                                                          | S                       | S*                       | Pergamum          |
| Univ. Fed. de Pernambuco - www.ufpe.br                                                             | $\overline{s}$          | $S^*$                    | Pergamum          |
| Univ. Fed. Pará - www.ufpa.br                                                                      | $\overline{s}$          | $\overline{s}$           | Pergamum          |
| Univ. do Amazonas - www.fua.br                                                                     | $\overline{s}$          | $\overline{s}$           | Pergamum          |
| Univ. Fed. de Minas Gerais - www.ufmg.br                                                           | S                       | $\overline{s}$           | Pergamum          |
| Univ. de Brasília - www.unb.br                                                                     | $\overline{\mathsf{s}}$ | S                        | Pergamum          |
| Univ. Fed. do Ceará - www.ufc.br                                                                   | $\overline{s}$          | $\overline{\mathsf{s}}$  | Pergamum          |
| Univ. Fed. Rural de Pernanbuco - www.ufpe.br                                                       | S                       | N                        | Pergamum          |
|                                                                                                    | $\overline{s}$          | $\overline{\mathsf{s}}$  |                   |
| Univ. Fed. Viçosa - www.ufv.br                                                                     |                         |                          | <b>VTLS</b>       |
| Univ. Fed. de Ouro Preto - www.ufop.br                                                             | $\overline{s}$          | S                        | <b>VTLS</b>       |
| Univ. Fed. Uberlândia - www.ufu.br                                                                 | $\overline{\mathsf{s}}$ | $\overline{\mathsf{s}}$  | <b>VTLS</b>       |
| Univ. Fed. do Paraná - www.ufpr.br                                                                 | S                       | $\overline{s}$           | <b>VTLS</b>       |
| Univ. Fed. Estado de São Paulo - www.unifesp.br                                                    | $\overline{\mathsf{s}}$ | $\overline{s}$           | <b>PHL</b>        |
| Univ. Fed. de Lavras - www.ufla.br                                                                 | $\overline{\mathsf{s}}$ | N                        | <b>PHL</b>        |
| Univ. Fed. de São João del Rei - www.ufsj.edu.br                                                   | S                       | $\overline{\mathsf{s}}$  | PHL               |
| Univ. Fed. da Bahia - www.ufba.br                                                                  | S                       | $\overline{S^*}$         | <b>OrtoDocs</b>   |
| Univ. Fed. da Paraíba - www.ufpb.br                                                                | $\overline{s}$          | $\overline{s}$           | <b>OrtoDocs</b>   |
| Univ. Fed. de Santa Maria - www.ufsm.br                                                            | $\overline{\mathsf{s}}$ | $\overline{s}$           | Bibliotech        |
| Univ. Fed. de Sergipe - www.ufs.br                                                                 | $\overline{\mathsf{s}}$ | $\overline{\mathsf{s}}$  | <b>Bibliotech</b> |
| Univ. Fed. do Rio Grande do Sul - www.ufrgs.br                                                     | $\overline{s}$          | $\overline{s}$           | Aleph             |
| Univ. Fed. do Rio Grande do Norte - www.ufrn.br                                                    | S                       | S                        | Aleph             |
| Univ. Fed. do Rio de Janeiro - www.ufrj.br                                                         | $\overline{\mathsf{s}}$ | Ν                        | Aleph             |
| Univ. Fed. do Mato Grosso do Sul - www.ufms.br                                                     | $\overline{s}$          | $\overline{s}$           | iAH               |
| Univ. Fed. de São Carlos - www.ufscar.br                                                           | S                       | $S^*$                    | <b>iAH</b>        |
| Univ. Fed. Fluminense - www.uff.br                                                                 | $\overline{s}$          | $\overline{\mathsf{s}}$  | Argonauta         |
| Univ. Fed. de Juiz de Fora - www.ufjf.br                                                           | S                       | $\overline{s}$           | SIGABiblioteca    |
| Univ. do Rio de Janeiro - www.unirio.br                                                            | $\overline{\mathsf{s}}$ | $\overline{\mathsf{s}}$  |                   |
|                                                                                                    |                         |                          | Caribe            |
| Univ. Fed. de Goiás - www.ufg.br                                                                   | S                       | $\overline{s}$           | Sophia Biblioteca |
| Univ. Fed. de Pelotas - www.ufpel.tche.br                                                          | $\overline{\mathsf{s}}$ | $\overline{s}$           | Proprietário      |
| Univ. Fed. do Maranhão - www.ufma.br                                                               | S                       | $\overline{s}$           | Proprietário      |
| Univ. Fed. de Itajubá - www.efei.br                                                                | $\overline{\mathsf{s}}$ | $\overline{\mathsf{s}}$  | Proprietário      |
| Univ. Fed. do Amapá - www.unifap.br                                                                | S                       | $\overline{\mathsf{s}}$  | Proprietário      |
| Univ. Fed. do Mato Grosso - www.ufmt.br                                                            | $\overline{s}$          | $\overline{s}$           | Proprietário      |
| Univ. Fed. Espírito Santo - www.ufes.br                                                            | $\overline{\mathsf{s}}$ | $\overline{\mathsf{s}}$  |                   |
| Univ. Fed. de Roraima - www.ufrr.br                                                                | $\overline{s}$          | S                        | <b>FORA DO AR</b> |
| Fundação Univ. Fed. do Rio Grande - www.furg.br                                                    | N                       |                          |                   |
| Univ. Fed. de Campina Grande - www.ufcg.edu.br                                                     | N                       | $\blacksquare$           | $\frac{1}{2}$     |
| Univ. Fed. de Alagoas - www.ufal.br                                                                | N                       | $\blacksquare$           | $\overline{a}$    |
| Univ. Fed. Rural do Rio de Janeiro - www.ufrrj.br                                                  | $\overline{\mathsf{N}}$ | $\overline{a}$           |                   |
| Univ. Fed. do Piauí - www.ufpi.br                                                                  | N                       | $\overline{a}$           |                   |
| Univ. Fed. de Rondônia - www.unir.br                                                               | N                       |                          |                   |
| Univ. Fed. do Acre - www.ufac.br                                                                   | N                       | $\overline{\phantom{m}}$ | $\frac{1}{2}$     |
| Univ. Fed. Rural da Amazônia - www.ufra.br                                                         | N                       |                          |                   |
|                                                                                                    |                         |                          |                   |
| (*) Indica que o link para a biblioteca está presente na página inicial, mas implícito em um nível |                         |                          |                   |
| secundário de menu.                                                                                |                         |                          |                   |

A partir da aplicação dos três primeiros critérios citados acima foram préselecionados sete *websites* de bibliotecas *on-line* que utilizam sistemas não proprietários (quadro 2). A fim de avaliar as características técnicas de recuperação de informação, estes sites foram submetidos a uma avaliação com dois profissionais da área de biblioteconomia, para realizar entrevistas com informantes qualificados.

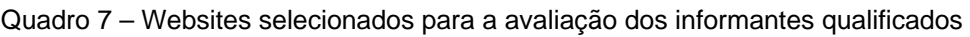

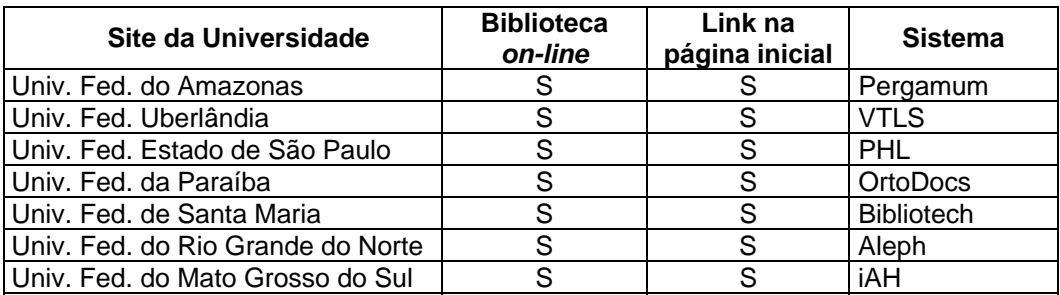

As imagens a seguir ilustram o aspecto das telas iniciais das interfaces pré-selecionadas para a avaliação com profissionais de biblioteconomia e documentação.

1. Biblioteca universitária da Universidade Federal do Amazonas

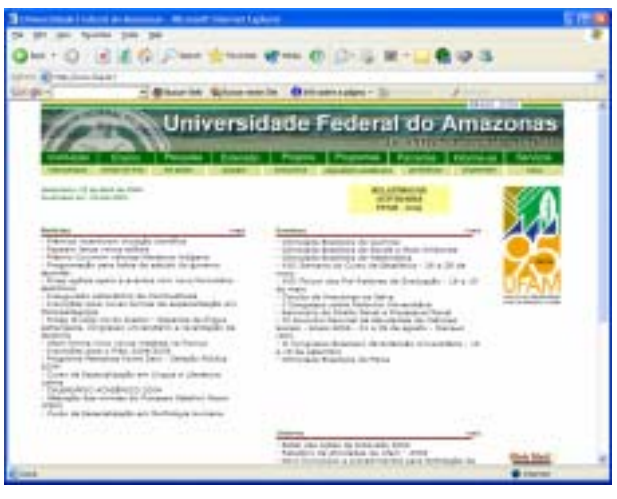

Sistema: Pergamum

Figura 62 - Tela inicial do *website* da Universidade Federal do Amazonas

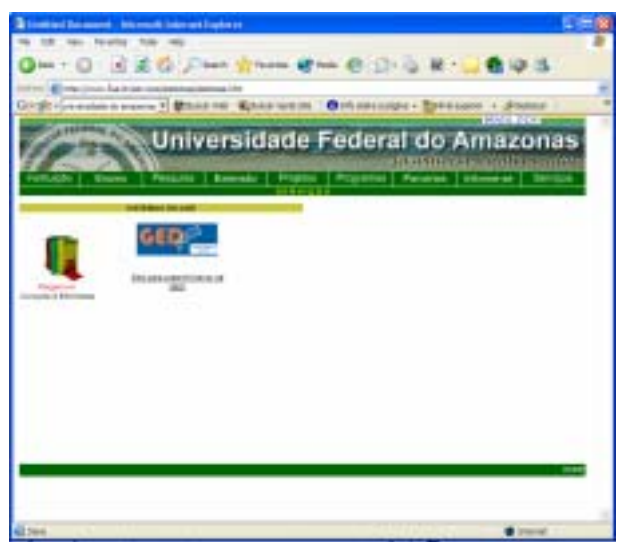

Figura 63 - Tela inicial de acesso aos serviços *on-line* da Universidade Federal do Amazonas

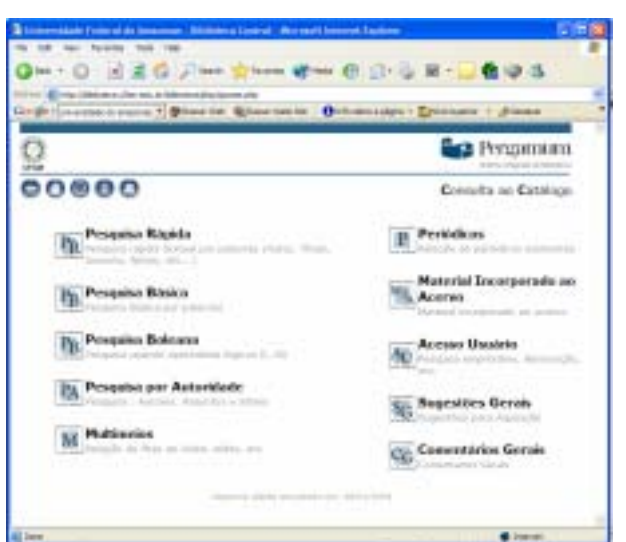

Figura 64 - Tela inicial da biblioteca *on-line* da Universidade Federal do Amazonas

2. Biblioteca universitária da Universidade Federal de Uberlândia

Sistema: VTLS

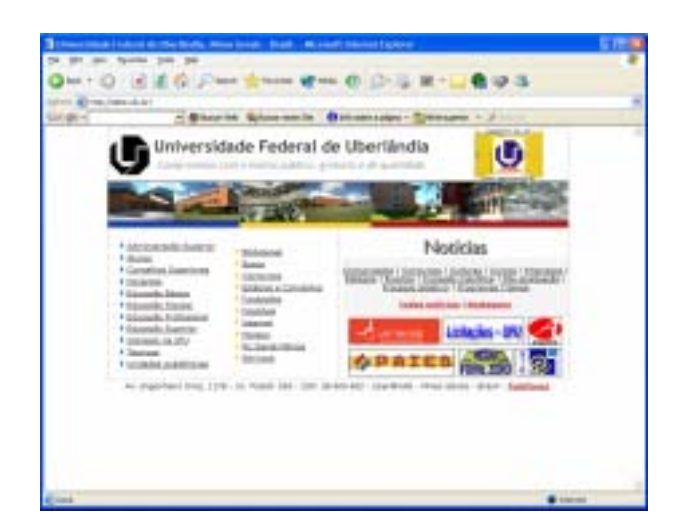

Figura 65 - Tela inicial do web site da Universidade Federal de Uberlândia

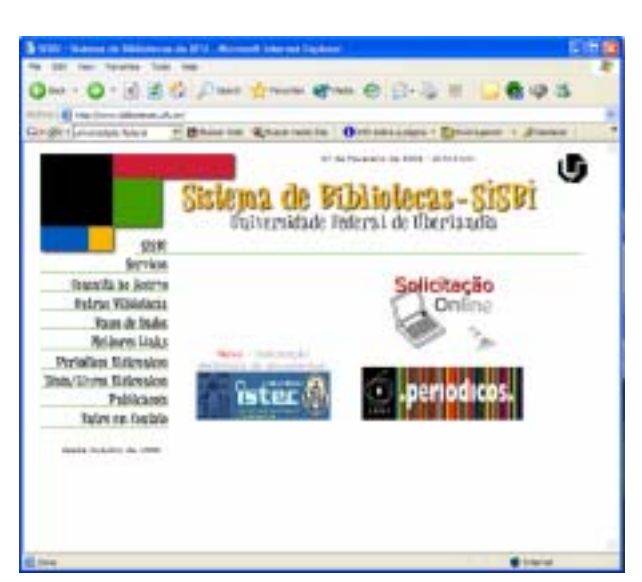

Figura 66 - Tela inicial da biblioteca *on-line* da Universidade Federal de Uberlândia

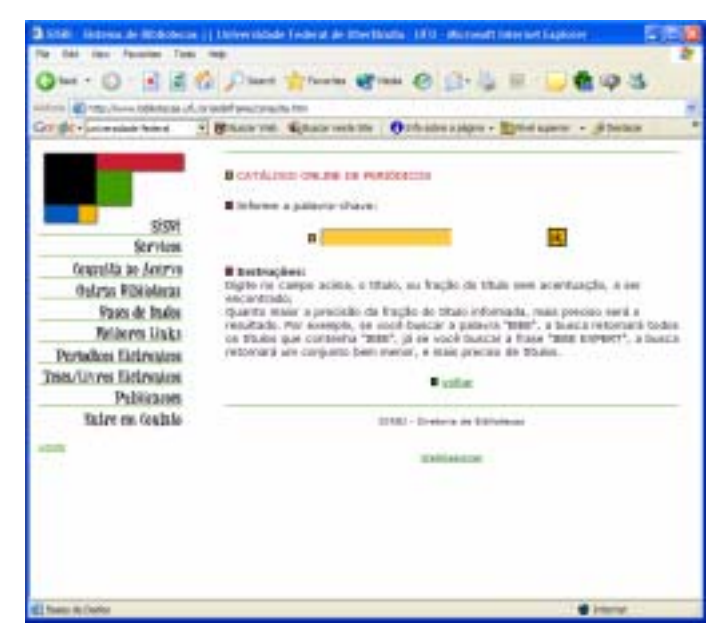

Figura 67 - Tela inicial de consulta da biblioteca *on-line* da Universidade Federal de Uberlândia

3. Biblioteca universitária da Universidade Federal do Estado de São Paulo Sistema: PHL

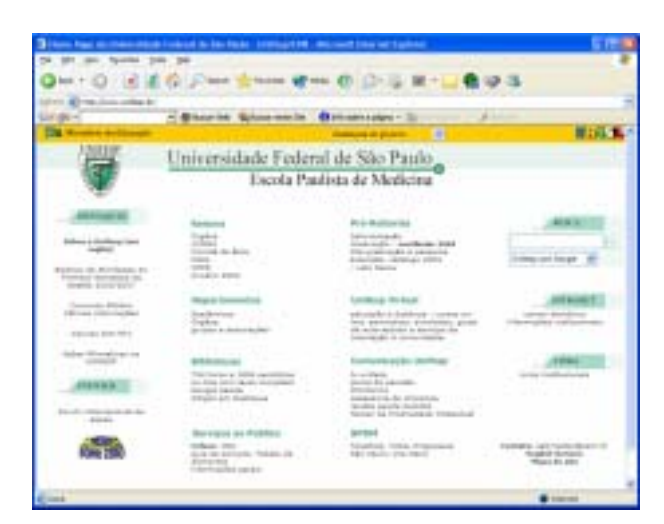

Figura 68 - Tela inicial do web site da Universidade Federal do Estado de São Paulo

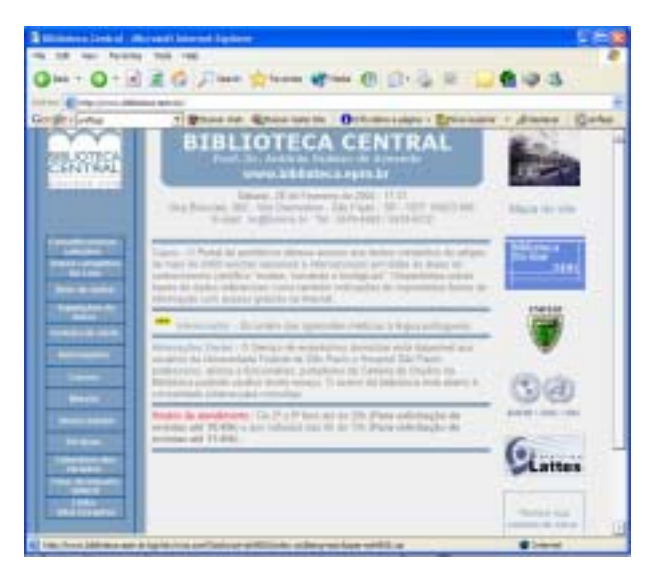

Figura 69 - Tela inicial da biblioteca *on-line* da Universidade Federal do Estado de São Paulo

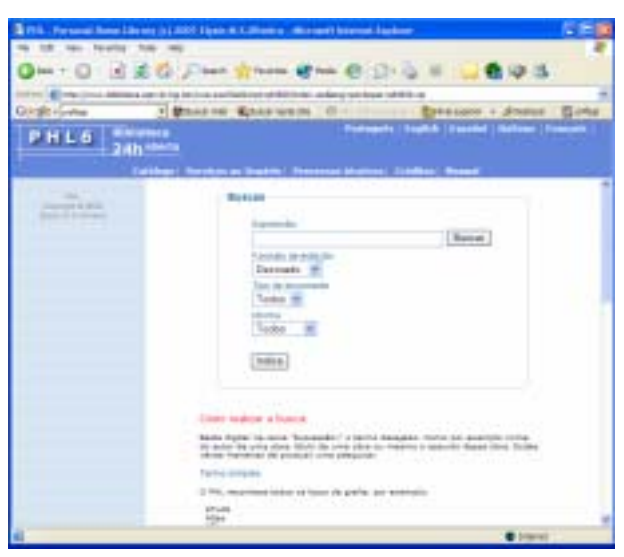

Figura 70 - Tela inicial de busca da biblioteca *on-line* da Universidade Federal do Estado de São Paulo

4. Biblioteca universitária da Universidade Federal da Paraíba Sistema: OrtoDocs

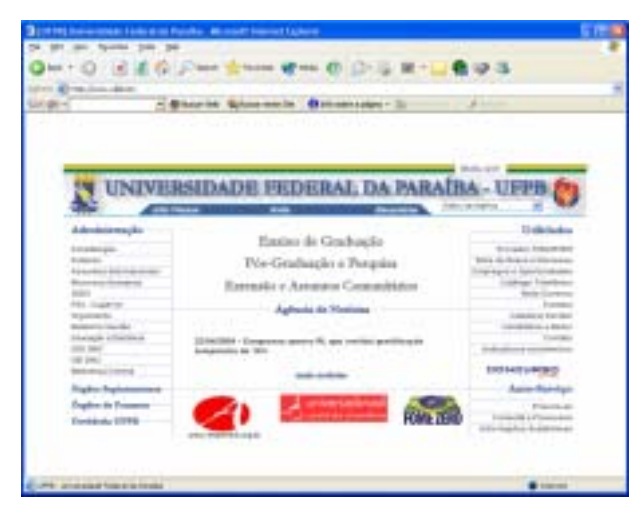

Figura 71 - Tela inicial de busca da biblioteca *on-line* da Universidade Federal da Paraíba

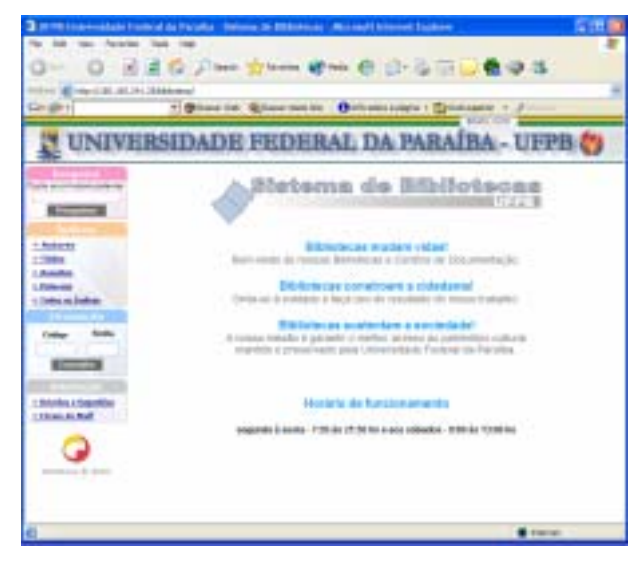

Figura 72 - Tela inicial da biblioteca *on-line* da Universidade Federal da Paraíba

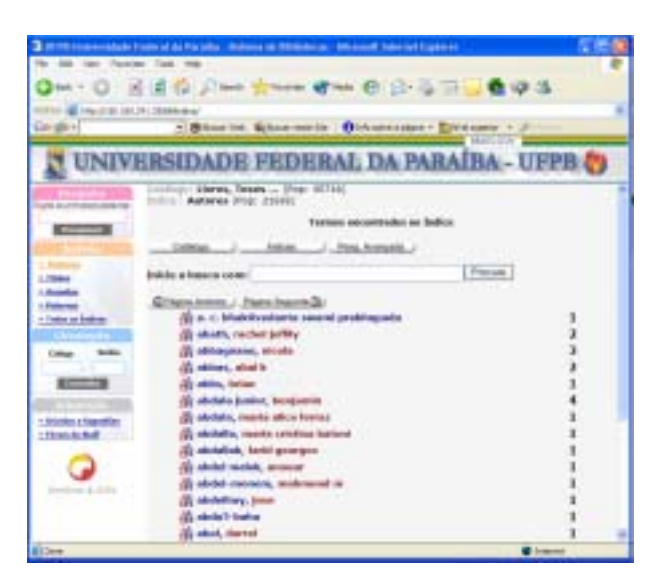

Figura 73 - Tela de consulta por autor da biblioteca *on-line* da Universidade Federal da Paraíba

5. Biblioteca universitária da Universidade Federal de Santa Maria

Sistema: Bibliotech

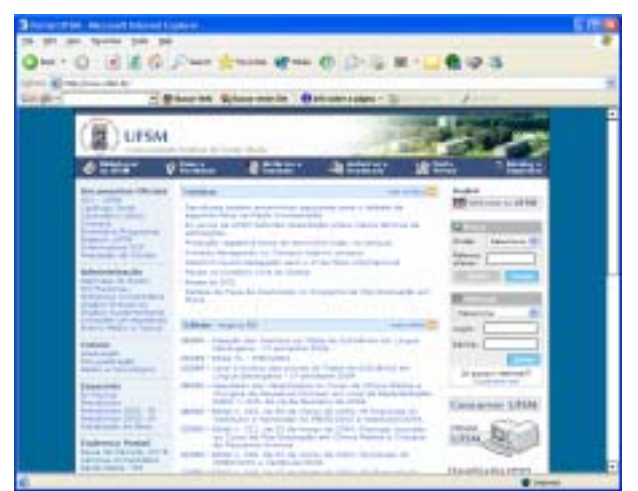

Figura 74 - Tela inicial da Universidade Federal de Santa Maria

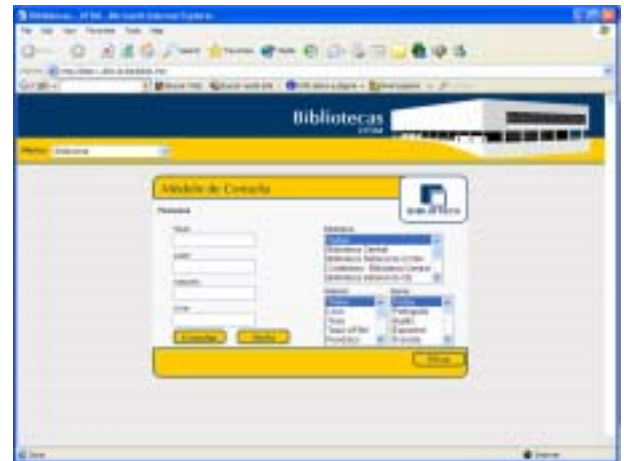

Figura 75 - Tela inicial da biblioteca *on-line* da Universidade Federal de Santa Maria

6. Biblioteca universitária da Universidade Federal do Rio Grande do Norte Sistema: Aleph

**TITLE** FM2

Figura 76 - Tela inicial da Universidade Federal do Rio Grande do Norte

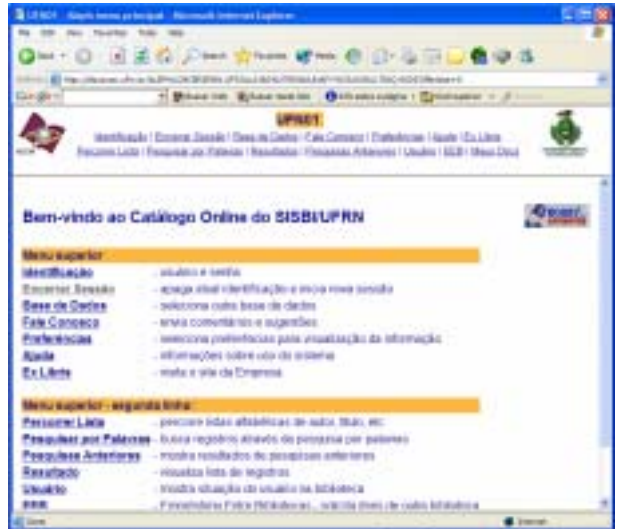

Figura 77 - Tela inicial da biblioteca *on-line* da Universidade Federal do Rio Grande do Norte

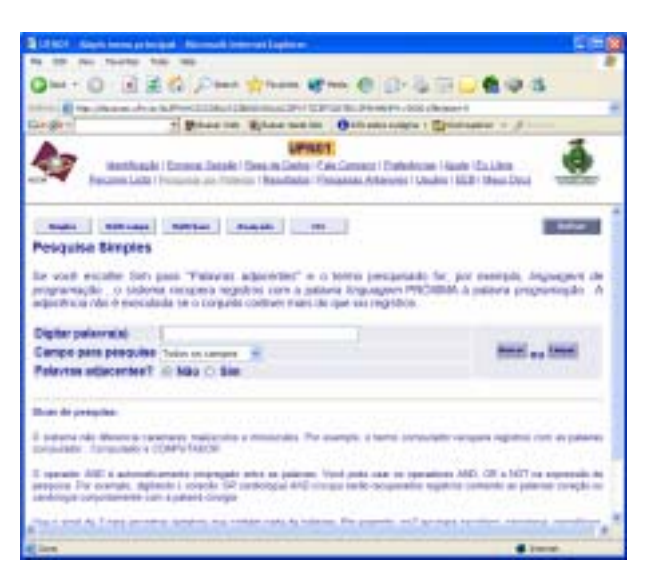

Figura 78 - Tela inicial de consulta da biblioteca *on-line* da Universidade Federal do Rio Grande do Norte

 7. Biblioteca universitária da Universidade Federal do Mato Grosso do Sul Sistema: iAH

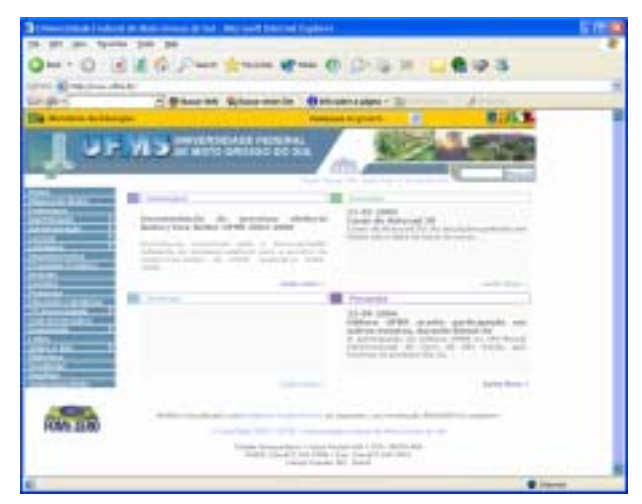

Figura 79 - Tela inicial da Universidade Federal do Mato Grosso do Sul

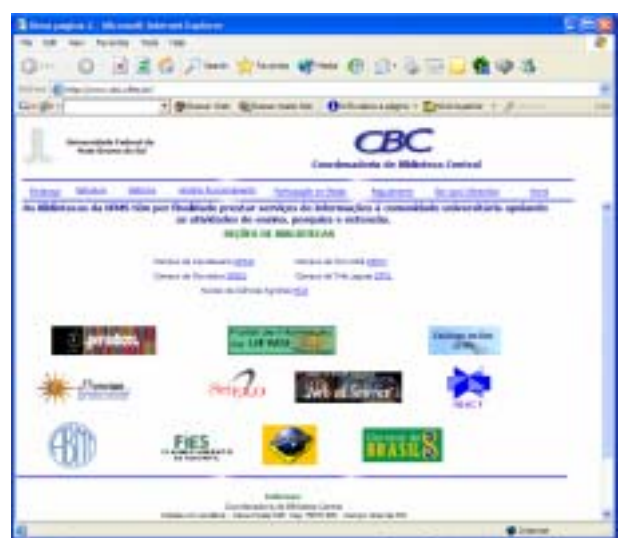

Figura 80 - Tela inicial da biblioteca *on-line* da Universidade Federal do Mato Grosso do Sul

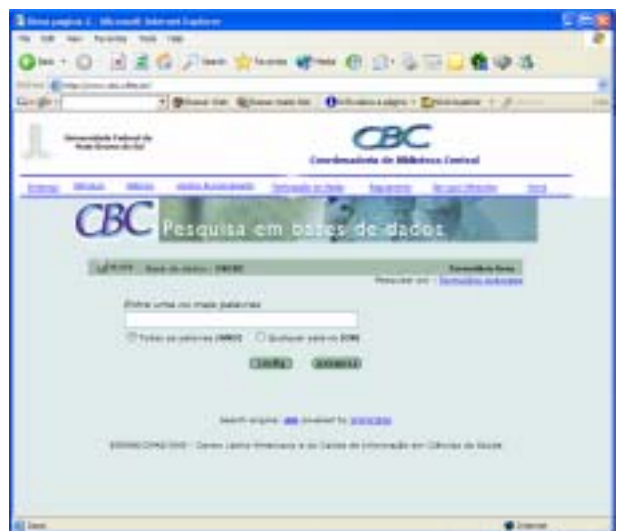

Figura 81 - Tela de consulta da biblioteca *on-line* da Universidade Federal do Mato Grosso do Sul

## **8.2. Entrevistas com informantes qualificados**

Para verificar a qualidade técnica dos sistemas, dois profissionais da área de biblioteconomia foram entrevistados. Esses informantes foram escolhidos pelo fato de possuírem experiências comprovadas em automação de bibliotecas. O quadro a seguir apresenta o perfil resumido dos entrevistados.

Quadro 8 - Perfil dos entrevistados

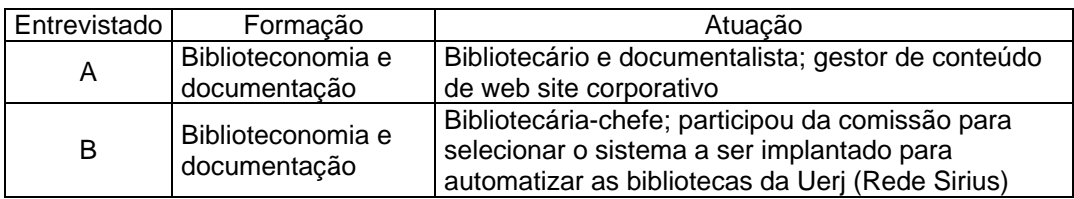

Inicialmente foram mantidos contados verbais para agendar as entrevistas, dentro da disponibilidade de cada um. Após esse primeiro contato, os informantes receberam mensagens por correio eletrônico com a descrição do objetivo da pesquisa, os endereços dos sete *websites* das bibliotecas e as instruções iniciais. Os profissionais foram orientados a navegar pelas telas que compunham os sistemas para conhecer suas principais características e realizar consultas para testar os recursos de pesquisa e de recuperação de informação.

As mensagens enviadas foram redigidas em primeira pessoa e com o tom bastante informal, uma vez os informantes eram pessoas já conhecidas do pesquisador. Abaixo segue o conteúdo da mensagem enviada por correio eletrônico para os entrevistados:

## Olá, Fulano

Conforme nos falamos por telefone, essa etapa da minha pesquisa tem como objetivo selecionar duas interfaces de sistemas de recuperação de informação de acervos de bibliotecas universitárias federais brasileiras.

Para essa seleção listei um conjunto de 7 sites de bibliotecas *on-line* e necessito obter a opinião de profissionais de biblioteconomia e documentação.

Peço, então, que você visite os links dos sites de universidades abaixo, entre nas páginas de consulta *on-line* ao acervo de cada uma e realize consultas.

Universidade Federal do Amazonas: http://www.fua.br Universidade Federal de Uberlândia: http://2002.ufu.br Universidade Federal do Estado de São Paulo: http://www.unifesp.br Universidade Federal da Paraíba: http://ufpb.br Universidade Federal de Santa Maria: http://ufsm.br Universidade Federal do Rio Grande do Norte: http://www.ufrn.br Universidade Federal do Mato Grosso do Sul: http://ufms.br

Como combinamos, no dia  $X$ , nos encontraremos às  $X$ h para a entrevista e para registrar a sua opinião a respeito dos sistemas.

Grato, Robson Santos

Durante as entrevistas os informantes foram estimulados a realizar consultas de maneira que se pudesse registrar suas opiniões. Após a etapa de uso, os avaliadores escolheram os dois sistemas mais adequados à recuperação da informação.

As entrevistas foram registradas por meio de um gravador microcassete, com consentimento dos informantes. Além disso, foram feitas anotações na folha que continha a pauta da entrevista.

Os itens abaixo foram considerados na avaliação:

- ! tela de apresentação;
- **n** instruções;
- tela de consulta;
- ! tela de apresentação de resultados;
- ! tela de informações detalhadas e
- **EXECUTSO para empréstimo, reserva e outros.**

A entrevista seguiu seguinte pauta:

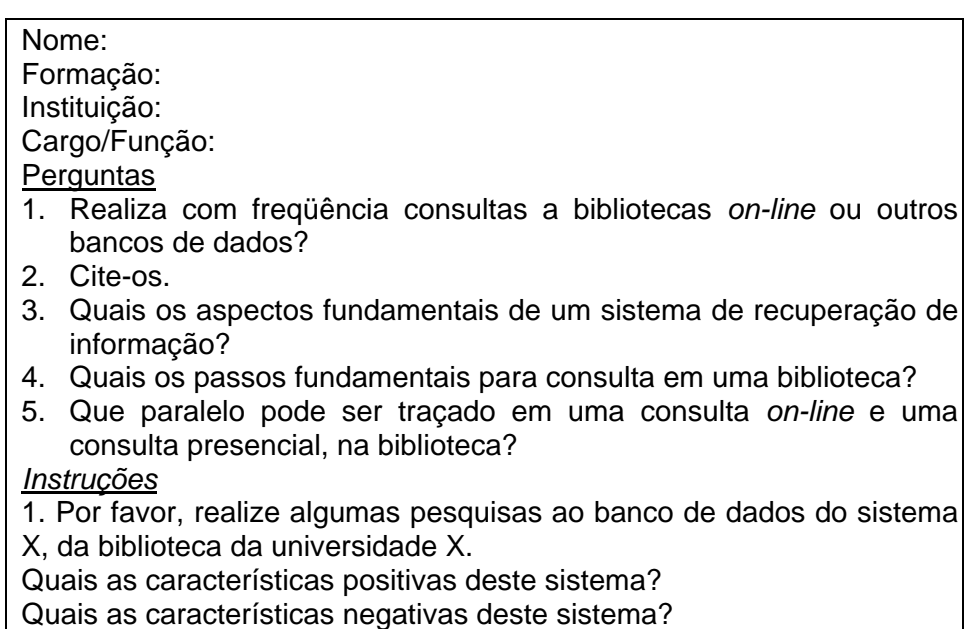

## **8.2.1. Resultados da seleção**

Dos três sistemas mais utilizados, segundo levantamento inicial, o sistema VTLS foi considerado inadequado devido à quantidade limitada de informações apresentadas ao usuário nas telas de resultados da busca. O sistema PHL foi considerado adequado. Entretanto, houve restrições em relação à tela inicial de busca. O sistema Pergamum foi considerado o mais adequado dentre os três

sistemas mais utilizados. A partir do registro das duas entrevistas foram destacadas as falas transcritas a seguir.

Sistema Pergamum (Universidade do Amazonas)

"Eu, visitando alguns sites desses aí, vi algumas coisas que, a princípio, não concordei. Por exemplo, eu vi na Universidade do Amazonas um desenho animado de uma pessoa que puxava o livro, isso, de repente pode ficar um pouco irritante todo tempo você fica com aquele site."

"Considero positiva a presença de campo para sugestão e para comentários dos usuários e outros serviços, além da consulta ao acervo. Essa animação na tela de entrada, eu acho muito negativa. Mas antes tive alguma dificuldade em localizar o ponto de entrada para a biblioteca, na tela inicial do site da universidade."

"O fato de haver o nome PUC associado a esse sistema me dá uma boa expectativa, no que se refere ao suporte."

"Na tela de consulta considero que seja razoável a apresentação dos resultados. Aqui eu tenho ficha com todos os dados. tem palavras-chaves, se eu quiser consultar outros livros de áreas correlatas é possível por aqui. Os dados referentes à publicação são satisfatórios, pois permitem tomar decisões."

"Agora, pelo que estou vendo aí, eu não sei a dimensão total do acervo. Porque não sei se o Pergamum está limitado a tipo de acervo, assim, se em uma UFRJ se ele comportaria o acervo de uma UFRJ, se estaria pronto para trabalhar com um grande acervo, porque o maior acervo de biblioteca universitária do país é o da UFRJ."

"O acesso, partir da página inicial, está muito discreto. Eu tentei encontrar o *link* nas primeiras linhas da página, e não achei. Depois vi que estava logo aqui embaixo. Está muito escondido na página."

"Eu achei que é um sistema bastante simples. Não tem muita complicação não. Está claro, transparente e tem uma variedade bastante interessante de possibilidades de pesquisa. E ainda informa o que se pode fazer em cada item. É bem direto."

"O item 'Pesquisa rápida' tem mais campos do que precisa ter. Acho que, para uma pesquisa rápida, é necessário somente um campo, onde se possa digitar qualquer palavra e ele fosse buscar em qualquer campo de um registro. Ele oferece aqui, além do campo para você digitar, as opções de escolha por título, material, ele já faz uma restrição. Acho que, para uma pesquisa rápida, tem mais campos do que deveria ter."

"Diz que é uma pesquisa rápida por palavra, mas a pesquisa básica também é por palavra. Então ambas têm quase a mesma função. Talvez se fossem condensados ambos os recursos poderia ter um tipo de pesquisa em uma única tela."

"A tela de resultados traz informações suficientes para uma tomada de decisão por parte do usuário. A tela de detalhamento do resultado, no meu entendimento, deveria apresentar outras informações ao invés das que estão aqui, pois traz praticamente todas as informações da tela anterior. E não tem o que, para mim, é o mais importante, que é o resumo, pois é a partir do resumo que se pode tomar uma decisão além daquela inicial."

Sistema VTLS (Universidade Federal de Uberlândia)

"Letras muito fora do padrão. Letras combinadas de maiúsculas com cursiva. Algumas tinham dificuldade de compreensão. Quando a gente olha assim a gente fica: será que é um 'U'? e o site é bem colorido. E uma tipografia que não tinha acentuação, então trazia um pouco dessa confusão."

"Essa letra não é, assim, tradicional, mas tem umas horas que ela provoca um tipo de confusão. A minha questão em relação à letra é que estou achando ela até interessante, mas você vê: ela não tem acentuação."

"Aqui tem uma coisa bem explicativa, não é? Você faz isso, você faz aquilo."

"Eu tenho uma insatisfação como profissional de informação, com esse tipo de saída que apresenta o resultado em forma de tabela, sem tratamento gráfico"

"Achei interessante porque eles fizeram um site da biblioteca. Agora, já não achei esse sistema tão interessante. Parece que eles compraram de uma empresa americana. E eu acho que já dificulta um pouco a consulta pelo usuário."

"Não achei esse sistema adequado porque não existe nenhuma orientação sobre o que significa cada coisa. Por exemplo, nada que desperte para o fato de que existe uma possibilidade de consulta. Vou digitar *benchmarking*. Aqui eu achei complicado o resultado da pesquisa. Porque veja bem eu digitei um assunto e ele me trouxe uma lista de frases, de palavras, de nomes de pessoas e eu exatamente não consegui identificar o que é isso. Ao selecionar um desses resultados, vou para a tela de referências cruzadas que, para o usuário, fica péssimo, ele vai se perder aí. Até chegar ao livro, passei por três telas bem confusas. Aqui tem título e editor, o que mais tem além disso? Bom isso aqui é um *link*, acredito que se eu entrar aqui vou obter um pouco mais de informação que eu pedi. Nos resultados, tem coisa que não tem nada a ver com o assunto que digitei. Chega uma hora que os resultados 'andam em círculos', pois seleciono uma opção que me remete a uma tela de onde já havia saído."

"Na minha visão, esse sistema não é adequado."

Sistema PHL (Unifesp)

"Está escrito aqui, na tela inicial: 'Biblioteca'. Não vi nenhum problema. Está bem explícito, num local bem visível."

"Essa lista aqui remete para bancos de dados de outras entidades que fornecem informações bibliográficas de interesse a esse público da universidade. Essa lista dificulta um pouco, pois eu tive que ler toda a lista para tentar identificar o link para a biblioteca deles."

"Nessa lista é como se ao entrar nessa faculdade, eu não entrasse só naquele acervo. Essa lista permite maior visibilidade."

"A tela de busca não diz para o usuário que tipo de busca é essa, se é uma busca avançada, se é uma busca simples. E já nomeia os campos com a própria expressão. Isso pro usuário não está muito claro. Ele busca por palavra? Palavra não é expressão. Formato do resultado: decorado?"

"Quero todos os livros que tenham a palavra 'rumo'. Porque aqui ele não me diz onde faz essa pesquisa. E aí, para minha surpresa, ele me abre uma tela que não me diz absolutamente nada. Página 'A', é uma lista de termos. Esse botão pequenininho? Ah... Eu não vi. É que eu vim preenchendo isso aqui e no final eu cliquei nesse botão sem ler o rótulo do botão. Agora ele fez a busca, sim".

"A bibliografia está perfeita, mas também não te dá um resumo do conteúdo da obra."

"Aqui ele tem um excelente vocabulário controlado porque ele dá o assunto em que a publicação foi indexada e se você clicar no assunto dele, ele traz outras publicações que têm o mesmo assunto."

"A apresentação do resultado da pesquisa é bom, claro. Na realidade eu só não gostei muito dessa tela inicial da busca, não acho muito amigável para entrada dos termos de busca. Minha visão geral deste sistema é que ele é adequado, bem interessante. Agora, acho que é necessária alguma modificação nessa tela de busca."

"Essa tela inicial tem uma boa organização visual. Ainda que tenha essa cor toda verde. Então eu olho e vejo 'Biblioteca' logo assim, de cara. Vejo 'Intranet', se quiser saber algumas outras informações, as reitorias. Não vejo um negócio cheio de letrinhas e no meio uma biblioteca."

"Mas também eu tenho isso em mente: essa universidade só tem escola de medicina. Não tem os mais de 70 cursos que as outras têm."

"É importante colocar em destaque essas informações: horários, endereço. Aí eu olho e já vejo que empresta revista. Isso é, na área de medicina, uma coisa muito importante, a informação mais precisa não estará nos livros, estará nas revistas."

"Eu gosto muito quando eu entro assim num site de biblioteca e vejo logo a missão, porque aí eu vejo logo: a que essa biblioteca está se propondo?"

"Acho que os campos de busca na tela inicial de busca têm informações suficientes. Entretanto, o item 'Eventos' causou confusão, pois eu já fiz uma leitura que haveria uma agenda completa de congressos."

"Eu acho boa essa seção 'Serviços ao usuário', pois se pode entrar com uma senha e ver o que se pode fazer."

"Os campos para busca, nesse sistema me parecem bem negociáveis."

"Fazendo um julgamento pela tela, eu achei interessante. A interação é fácil de compreender. Mas estou utilizando em uma universidade que atua em uma só área. Eu queria ver o PHL em uma universidade como a Uerj, com vários cursos vários centros."

Sistema Aleph (Universidade Federal do Rio Grande do Norte)

"Estou na página de apresentação da biblioteca, que eu não achei muito interessante. Acho que o *link* aqui deveria ser mais direto para o usuário, porque está no texto em um parágrafo, sem destaque para a tela de consulta. Parece que é somente uma página com descrição, quando, na verdade, não é."

"Já o site da biblioteca central me parece ser um site bem rico, tem bastante coisa. Tem o regimento, mensagem aos alunos, todo o acervo, novas aquisições, comitê de usuário, catálogo *on-line*. Tem muita coisa interessante para o usuário, apesar dele ser meio poluído visualmente, ele traz muita informação."

"Ele te dá duas possibilidades a do menu superior, com os *links*. E por aqui que te dá o *link* e descrição do conteúdo. Achei-o bem simples, sem nenhuma complicação no sistema, direto. A função de colocar os negritos nos botões deixa bem claro o que ele faz e o que ele fará quando você der o buscar. Aqui você estabelece onde quer que ele vá buscar, se é em todas ou em um campo específico."

"A quantidade de caixas e campos de busca é adequada para o que o usuário pode procurar."

"A única coisa que eu vi nesse sistema é que na consulta deveria ser possível estabelecer o tipo de publicação que você gostaria de consultar."

"Esse relatório da consulta poderia ser uma coisa um pouquinho melhor. Ele poderia montar a referência bibliográfica e um resumo. Não precisa trazer nome de campo. Acho que a quantidade de informação que ele apresenta no resultado da busca confunde um pouco."

"O que ele chama de pesquisa avançada nem é uma pesquisa avançada, pode ser uma pesquisa mais elaborada."

"O melhor sistema, em termos de recuperação, é o Aleph. Mas é um sistema desenvolvido em Israel e o custo dele é alto."

Além dos critérios estabelecidos e das entrevistas, foi considerada a disponibilidade do sistema no ar, pois, por diversas vezes, não foi possível acessar as telas de consulta ao acervo de algumas bibliotecas *on-line*. Esse fato se deu, inclusive, durante a realização das entrevistas. Também os informantes relataram que não obtiveram sucesso ao acessar todas as bibliotecas *on-line* durante a fase de familiarização.

Desta forma, os sistemas OrtoDocs (Universidade Federal da Paraíba), iAH (Universidade Federal do Mato Grosso do Sul) foram desconsiderados, pelo fato de estarem sem acesso durante a fase inicial de seleção.

O acervo da Escola Federal de Medicina da Universidade Federal do Estado de São Paulo foi considerado inadequado pelo fato de ser uma biblioteca específica da área de medicina. As tarefas de busca a serem realizadas durantes os testes de usabilidade devem ser planejadas de modo que qualquer indivíduo, dentro do grupo de teste possa formular uma questão e avaliar os resultados obtidos. Em substituição foi incluída a biblioteca da Universidade Federal de São João del Rei, que utiliza o mesmo sistema PHL e possui diversos cursos universitários, o que amplia as possibilidades de realizar as tarefas de busca, independentemente do domínio de conhecimento dos sujeitos.

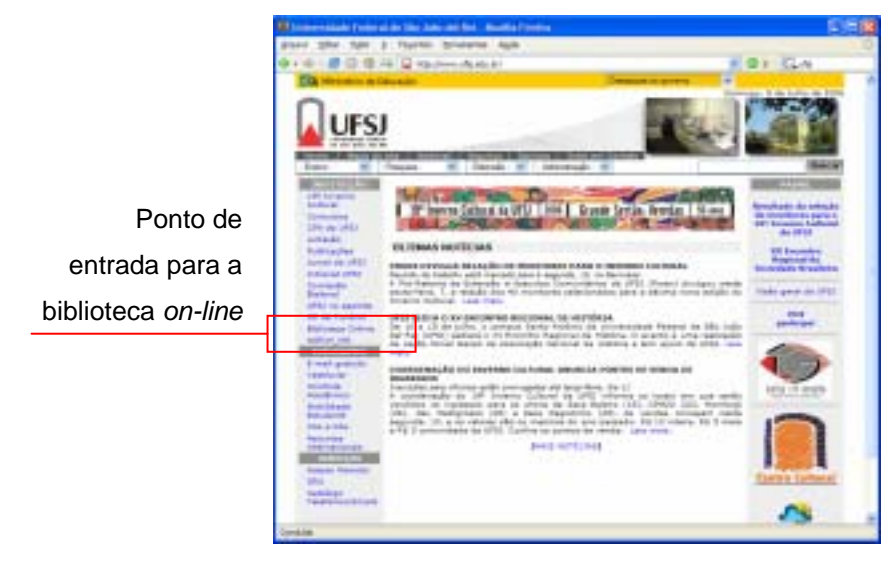

Figura 82 - Tela inicial da Universidade Federal de São João del Rei

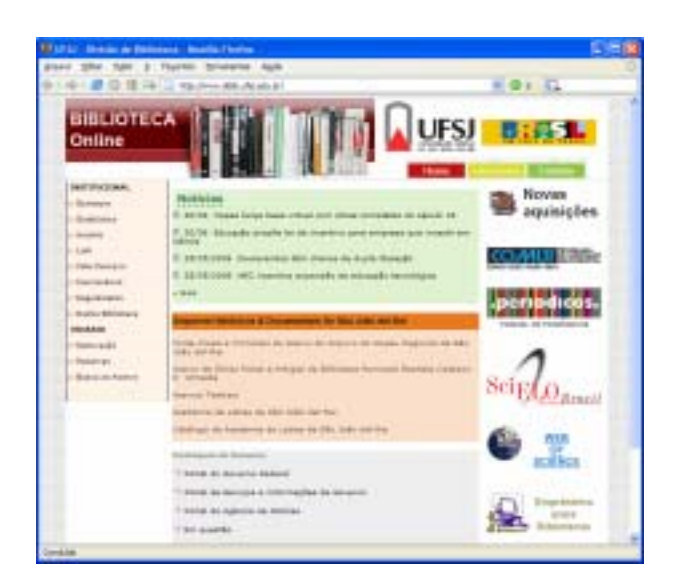

Figura 83 - Tela inicial da biblioteca *on-line* da Universidade Federal de São João del Rei

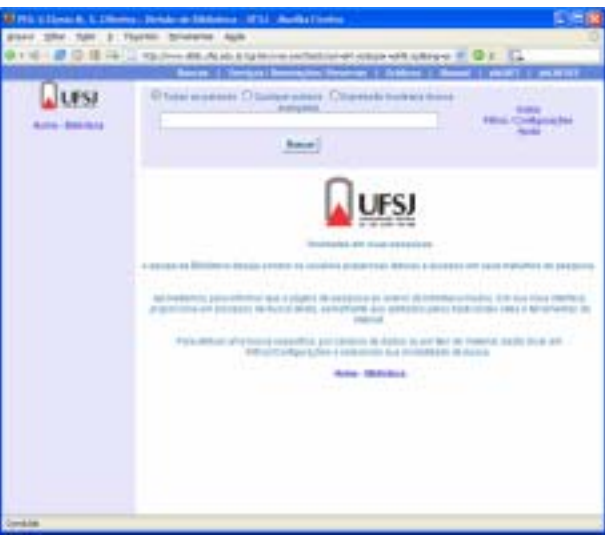

Figura 84 - Tela de consulta da biblioteca *on-line* da Universidade Federal de São João del Rei, sistema PHL

A partir dos critérios estabelecidos e das entrevistas com informantes qualificados, foram selecionados para avaliação os sistemas Pergamum, Universidade Federal do Pará (http://ww.fua.br) e PHL, utilizado pela Universidade Federal de São João del Rei (http://www.ufla.br).

## **8.2.2.Descrição dos sistemas**

O Personal Home Library (PHL) é um sistema desenvolvido para administração de coleções e serviços de bibliotecas e centros de informações. Foi concebido como uma alternativa às bibliotecas que pretendem organizar

suas coleções, automatizar rotinas e serviços e disponibilizar e compartilhar seus catálogos pela web.

O PHL utiliza tecnologia cliente/sevidor com rotinas de processamento distribuído e interface gráfica. O padrão do registro utilizado pelo PHL se baseia no formato UNISIST/Unesco, mais simples que os formatos anglo-americanos (MARC, USMARC, UKMARC, UNIMARC, MARC21, etc) e proporciona aos bibliotecários a descrição eficiente e precisa de qualquer tipo de informação qualquer que seja seu suporte (livro, CD-ROM, fitas de vídeo, etc.). O PHL foi desenvolvido em XML IsisScript interpretada pelo software WWWisis©Bireme, diponível para todos os sistemas operacionais (Linux, FreeBSD, Windows, HP-UX etc.). Além disso, permite buscas simultâneas em várias bases de dados e importação de registros de outras bibliotecas através do protocolo HTTP, em substituição a protocolos tipo Z39.50. O PHL utiliza base de dados no padrão CDS/ISIS-Unesco.

O Pergamum Sistema Integrado de Bibliotecas é um sistema informatizado de gerenciamento de bibliotecas, desenvolvido pela Divisão de Processamento de Dados da Pontifícia Universidade Católica do Paraná. O Sistema foi implementado na arquitetura cliente/servidor, com interface gráfica programação em *Delphi*, utilizando banco de dados relacional *SQL*. O Sistema contempla as principais funções de uma Biblioteca, funcionando de forma integrada da aquisição ao empréstimo, tornando-se um *software* de gestão de Bibliotecas. O processo de comercialização foi iniciado em 1997 e atualmente se somam 97 Instituições utilizando o Sistema.

O objetivo do desenvolvimento do *software* foi aproveitar as principais idéias de cada Instituição a fim de mantê-lo atualizado e atuante no mercado, tornando-o capaz de gerenciar qualquer tipo de documento, atendendo desde Universidades, Faculdades, Centros de Ensino de 1º e 2º grau, assim como empresas, órgãos públicos e governamentais. A rede Pergamum possui o catálogo das várias Instituições que já adquiriram o *software*, com isto, formam uma rede nacional de Bibliotecas. Neste catálogo o usuário pode pesquisar e recuperar registros *on-line* de forma rápida e eficiente, agilizando o processo de catalogação em até 70%. Quando as instituições adquirem o *software*, automaticamente fazem parte desta rede sem nenhum custo adicional.

## **8.3.**

## **Opiniões de bibliotecários das universidades federais que utilizam os sistemas avaliados**

Para coleta obter informações de uso dos sistemas diretamente das bibliotecas, foi elaborado um questionário sobre o uso de sistemas de automação de acervo e disponibilidade de consulta pela internet, composto por cinco questões e um campo para comentários gerais. Foram enviadas mensagens de correio eletrônico para as 43 universidades federais que possuem websites de suas bibliotecas, foram obtidos 20 questionários corretamente preenchidos, pois alguns endereços eletrônicos estavam incorretamente informados nos websites, além de ter havido casos de dificuldades técnicas que impossibilitaram o envio de respostas por alguns respondentes. As respostas referentes aos sistemas Pergamum e PHL estão relacionadas a seguir, onde se verifica que, das oito respostas válidas, seis são de instituições usuárias do Pergamum e duas de instituições usuárias de PHL.

## Caso 1: Pergamum

Possui acervo automatizado há um ano com o Pergamum. Os principais fatores que levaramou a instituição a optar por este sistema foram: suporte técnico adequado ao quantitativo de acervo e as características do sistema compatíveis com as adotadas pela coordenadoria de Informática.

Até o momento de realização desse levantamento, a instituição não oferecia consulta *on-line* ao acervo devido a greves de servidores e por problemas técnicos na Coordenação de Informática.

#### Comentário:

*"Todos as Bibliotecas ou Centros de Recuperação da Informação, ou como desejarem chamar o local onde for armazenada a informação em uma instituição de ensino superior, deve estar preocupada com a atualização constante dos meios de recuperação, principalmente os eletrônicos, pois não há mais retorno na exclusividade de informação em rede."* 

## Caso 2: Pergamum

A biblioteca possui acervo automatizado desde 1985, com o Pergamum implantado desde 2004. Os principais fatores que levaram a instituição a optar por esse sistema foram: o fato de ser uma rede nacional e o preço de aquisição do software. É oferecido acesso para consulta *on-line* ao acervo como forma de facilitar o acesso às informações.

#### Caso 3: Pergamum

A biblioteca possui acervo automatizado há aproximadamente 10 anos, com o Pergamum a partir de 2004. Os fatores considerados para a implantação do sistema foram: a facilidade de operação pelo usuário (renovação e reserva *on-line*); o fato de ser um produto nacional; por melhor custo operacional e a agilidade do suporte técnico.

A biblioteca oferece consulta *on-line* ao acervo para oferecer maior agilidade na pesquisa e melhor eficiência no atendimento.

### Caso 4: Pergamum

A biblioteca possui acervo automatizado há 6 anos, com uso do sistema Pergamum. Como fator para seleção, o informante declarou "Este sistema é ótimo, oferece tudo para biblioteca".

Oferece consulta *on-line* ao acervo, pois, segundo o informante, a biblioteca deve se inter-relacionar, e possibilitar que a população saiba quais as obras existentes no acervo, o que colabora para aumentar a transparência da comunicação.

### Caso 5: Pergamum

A biblioteca possui acervo automatizado há 15 anos. Os principais fatores que levaram a optar por esse sistema foram: o fato de ser nacional; adotar os padrões internacionais de catalogação e intercâmbio de dados; estar em constante evolução e atender a todas as necessidades da biblioteca.

A biblioteca oferece consulta *on-line* ao acervo para prestar serviço de qualidade, dar visibilidade ao acervo e aos registros bibliográficos.

#### Comentário:

*"Entendemos que ao se decidir por um sistema de gestão de bibliotecas, não se deve ter a única preocupação com o acesso via internet ao acervo, mas ´´é muito importante que o sistema gere relatórios que ofereçam indicadores para a tomada de decisão."* 

### Caso 6: Pergamum

A biblioteca possui acervo automatizado há 20 anos, atualmente com o uso do Pergamum. Os principais fatores que levaram a optar por esse sistema são: a participação em rede; os módulos de aquisição; a utilização do MARC21; e a interface com internet.

A biblioteca oferece consulta *on-line* ao acervo pela praticidade para o usuário que não precisa se deslocar até a biblioteca.

Comentário:

*A Biblioteca começou utilizando sistema próprio, muito bom, mas que utilizava computador de grande porte. Não tinha interface com a Internet e não estava sendo atualizado. Estamos informatizados desde a década de 80.* 

### Caso 7: PHL

A biblioteca possui acervo automatizado há nove anos. Segundo o informante, a instituição pensa em substitui-lo pelo fato de não atender às atuais necessidades operacionais, como relatórios.

É oferecido acesso para consulta *on-line* ao acervo para oferecer maior comodidade aos usuários.

## Comentário:

*Hoje em dia o corpo dirigente de universidade deixa a Biblioteca em segundo plano, hoje a informação cada dia que passa vai se modernizando e a biblioteca tem que acompanhar a evolução, não havendo esta evolução. Enfatizo que a biblioteca Central, como todo sistema, precisa se desenvolver de forma harmoniosa e integral, não permitindo que nenhum elo se rompa, sob pena de colocar em risco todos os esforços até então empreendidos.* 

#### Caso 8: PHL

A biblioteca possui acervo automatizado há aproximadamente 10 anos, atualmente com o sistema PHL. Os principais fatores que levaram a optar por esse sistema são os recursos oferecidos e o baixo custo.

A biblioteca oferece consulta *on-line* ao acervo para facilitar o acesso ao catálogo da biblioteca.

Estes relatos revelam alguns fatores que influenciam na escolha de um sistema para automação de bibliotecas e, conseqüentemente, de interface para recuperação pela web. Puderam ser retirados dos depoimentos os principais aspectos buscados nesses sistemas:

- funcionar em rede nacional:
- ! oferecer acesso *on-line* para consultas;
- ! oferecer serviços *on-line* ao usuário final;
- **suporte técnico;**
- ser um produto nacional;
- ! adotar padrões internacionais de catalogação e de intercâmbio de dados e
- ser de baixo custo.

Percebe-se que o fato de o produto ser desenvolvido no Brasil é um aspecto importante a ser considerado. Isto tem relação direta, por um lado, com o acesso a suporte técnico e, por outro lado, com a familiaridade com a linguagem a ser adotada. Também é considerado bastante importante o fato de fazer parte de uma rede nacional, o que permite troca de informações e de experiências. Esses aspectos dizem respeito à organização interna da biblioteca, mas têm impacto na experiência do usuário, uma vez que os sistemas de automação muitas vezes oferecem também a interface para consultas web.

O capítulo a seguir descreve os procedimentos de avaliação das duas interfaces selecionadas.